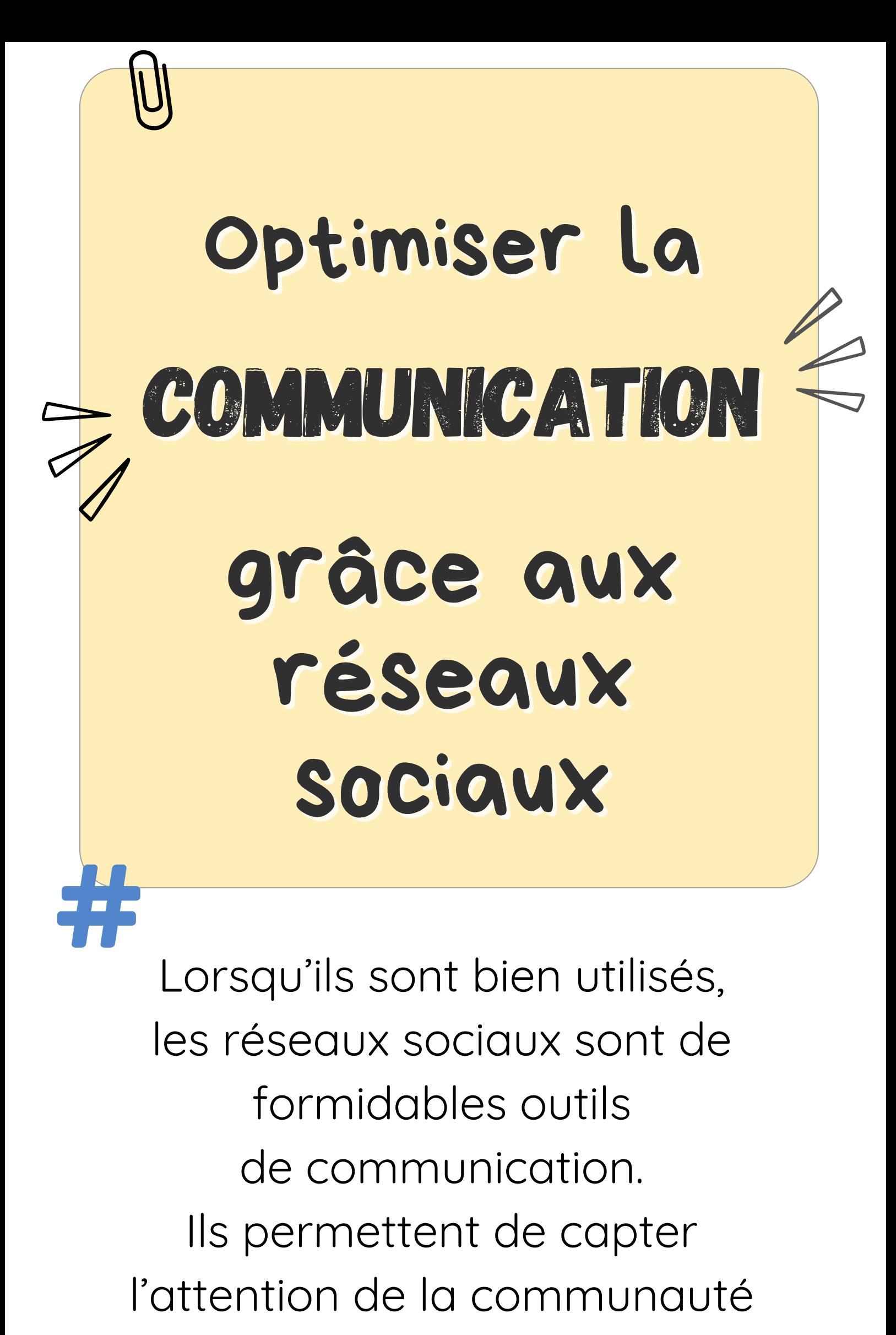

mais aussi de la fidéliser sur du

## long terme.

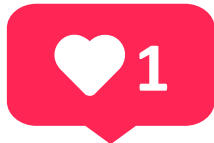

Le Centre spirituel du Hautmont se charge de créer tous les visuels nécessaires à la promotion de vos ateliers, sessions, retraite.

Mais vous pouvez en quelques clics aider à les faire rayonner davantage...

### Linkedin

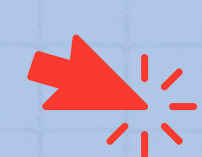

Le Centre spirituel du Hautmont est présent sur trois réseaux sociaux :

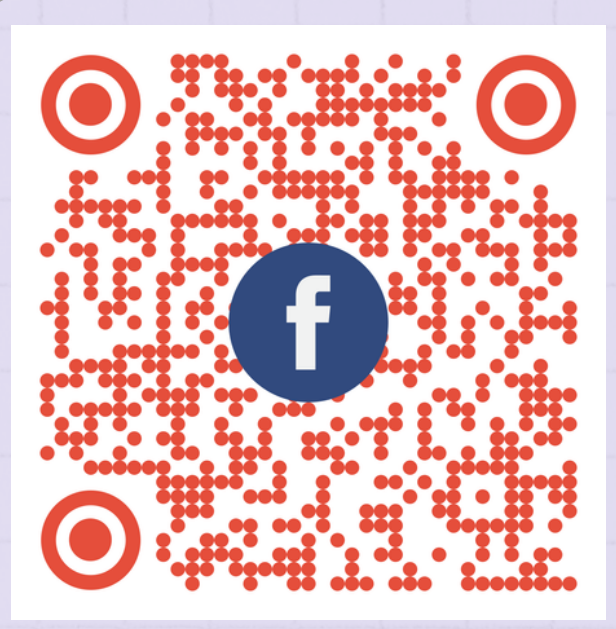

## **Eacebook**

**35,4 millions** d'utilisateurs\* **Cible :** Grand public de 25 à 55+ répartition homogène en âge **Contenu :** Actualités de l'établissement, contenus divers, tous publics

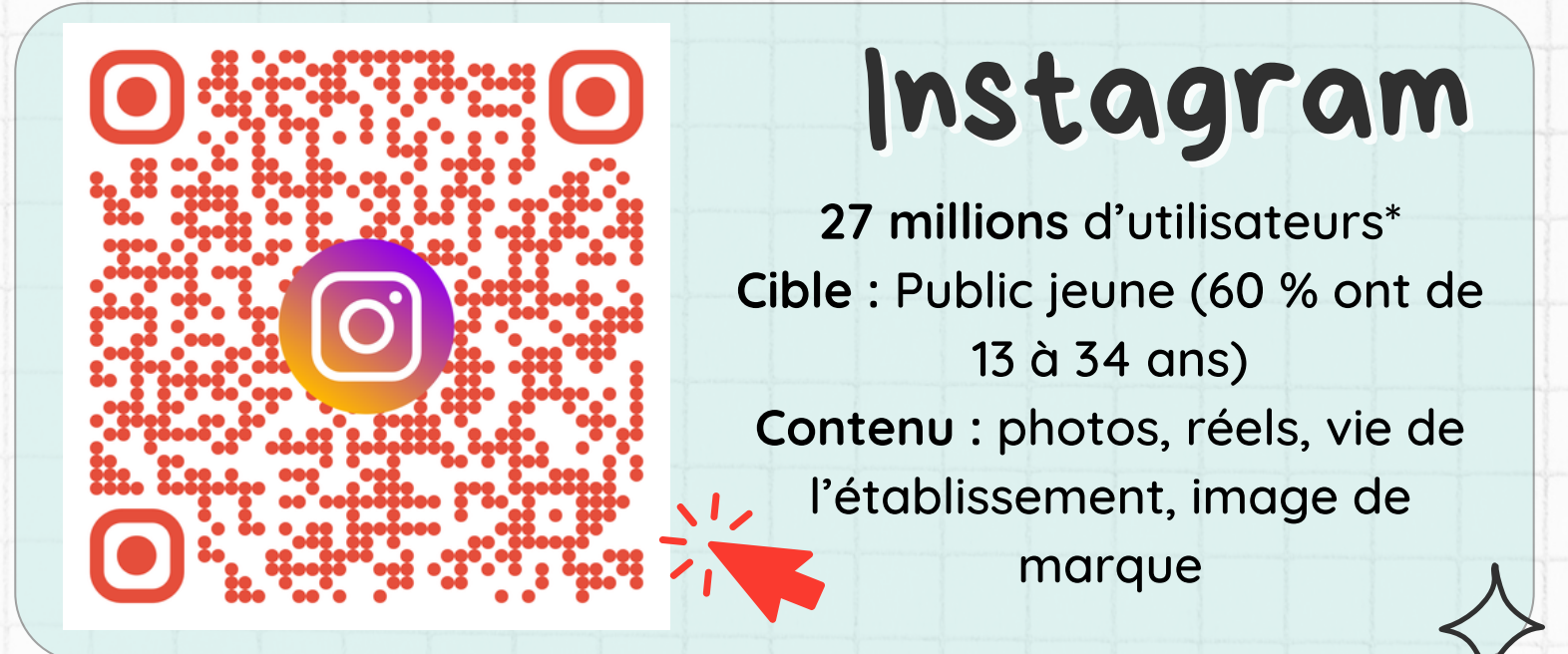

**26 millions** d'utilisateurs \* **Cible :** monde professionnel donc majoritairement les actifs de 20 à 55 ans **Contenu :** informations à destination des entreprises,

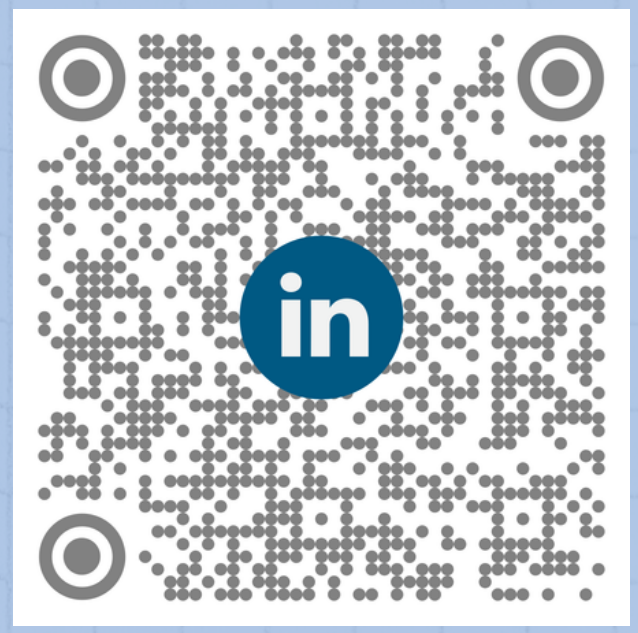

#### associations, actifs

## Les réseaux sociaux du Hautmont

#### Vous avez un compte sur l'un ou l'autre de ces réseaux ? Alors aidez-nous à faire connaître nos (vos) propositions

*\*nombre d'utilisateurs en France, en 2023*

- **tapez : "Centre spirituel du Hautmont"** dans le moteur de recherche de Facebook (en haut de votre écran d'accueil FB)
- **puis cliquez sur notre page**
- **et enfin cliquez sur le bouton "Suivre" pour vous abonner.** Le bouton indiquera alors "Suivi(e)"

#### Centre spirituel du Hautmont Organisation à but non lucratif · 5 sur 5 (10 avis) · Actuellement ouvert · 1,9 K followers Vous en sortirez grandi Plus de 10 publications au cours des 2 dernières semaines Suivi(e)

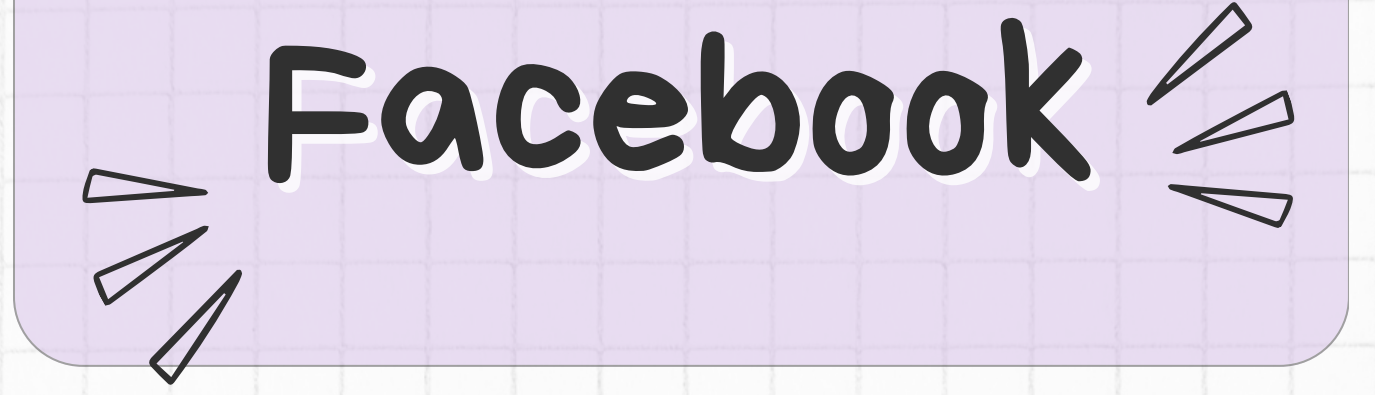

#### Etape 1 : Abonnez-vous à la page du Hautmont

Q Rechercher sur Facebook

#### Etape 2 : likez, commentez et/ou partagez

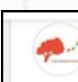

Centre spirituel du Hautmont  $34$  min  $\cdot$   $\odot$ 

Face à l'urgence climatique, on se sait pas toujours comment agir. Dans cet atelier, les participants auront pour mission de construire un scénario de transition, afin de limiter le changement climatique à +1,5°C.

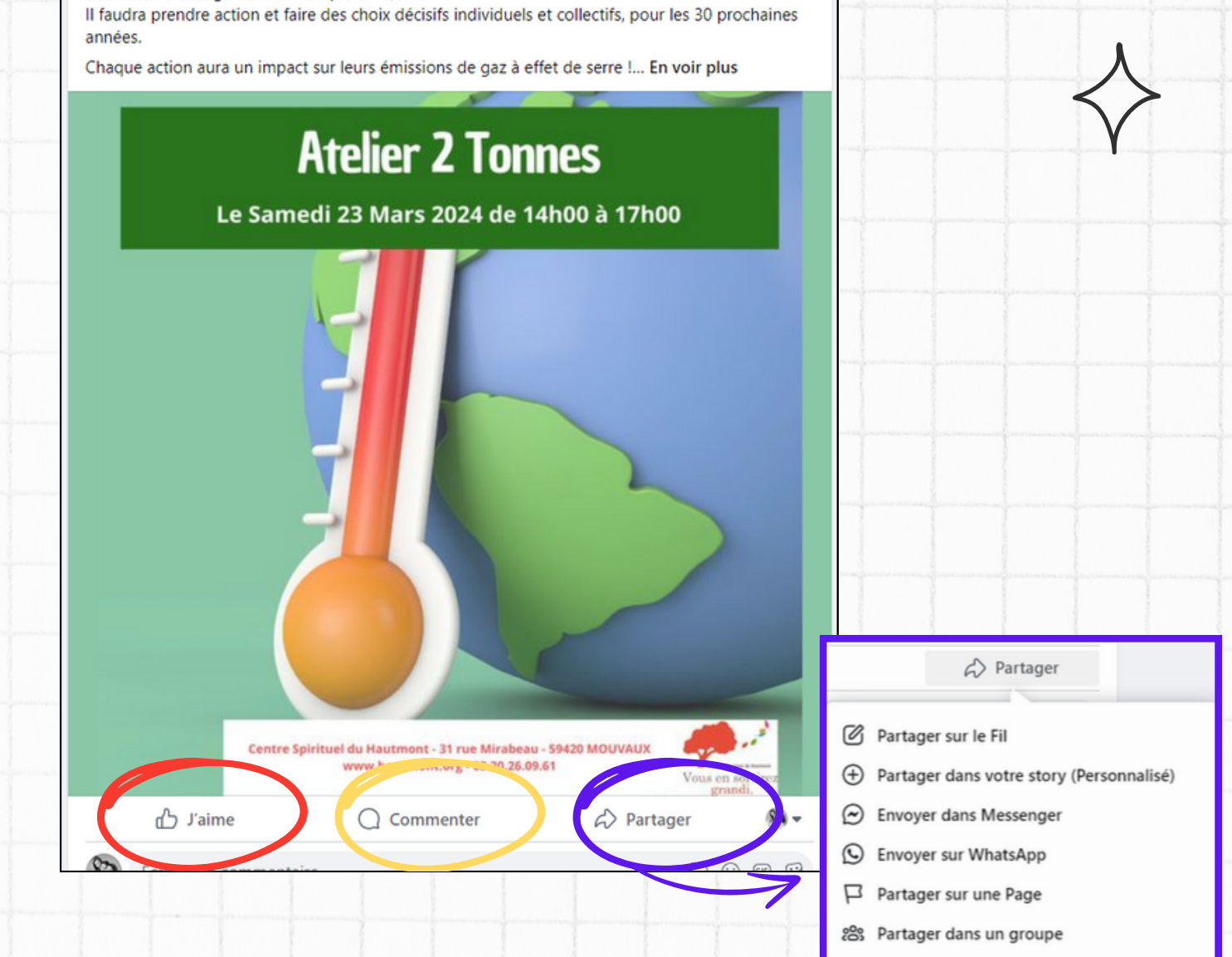

- **"j'aime" :** le pouce se colore...
- **"commenter"** permet d'écrire un avis
- **"partager"** permet de transmettre l'information via votre propre page FB. Vous pouvez choisir de partager à vos amis, vos groupes, par messagerie... diverses options sont possibles

8 Partager sur le profil d'un ami

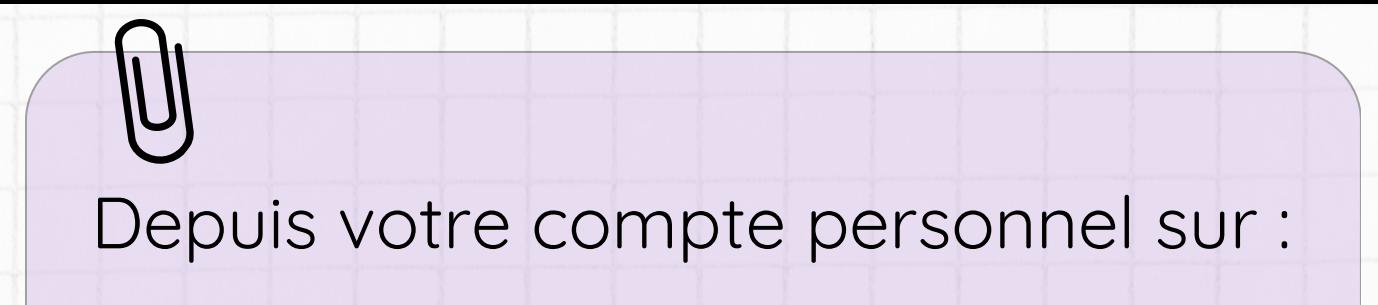

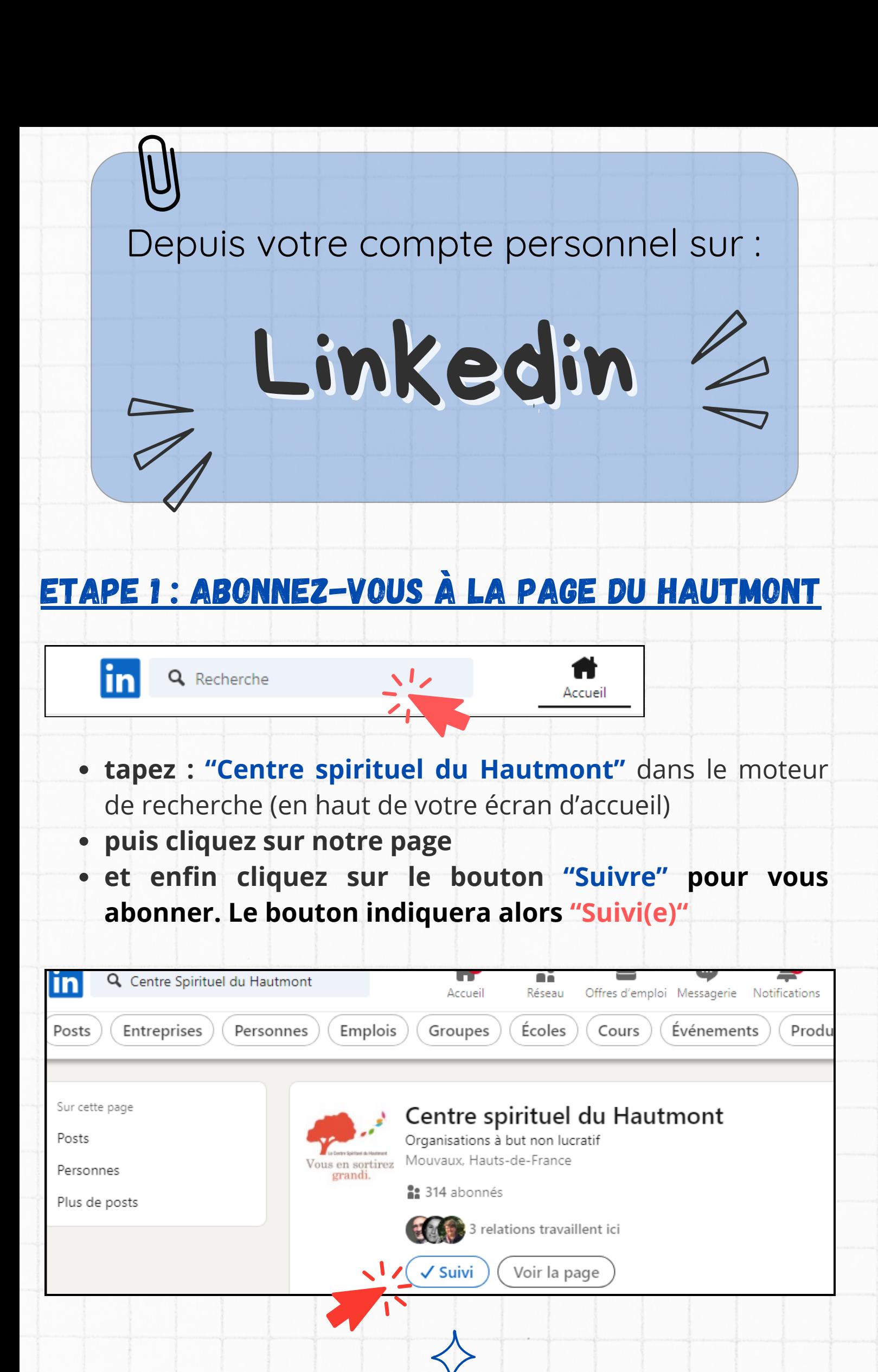

#### Etape 2 : likez, commentez et/ou republiez

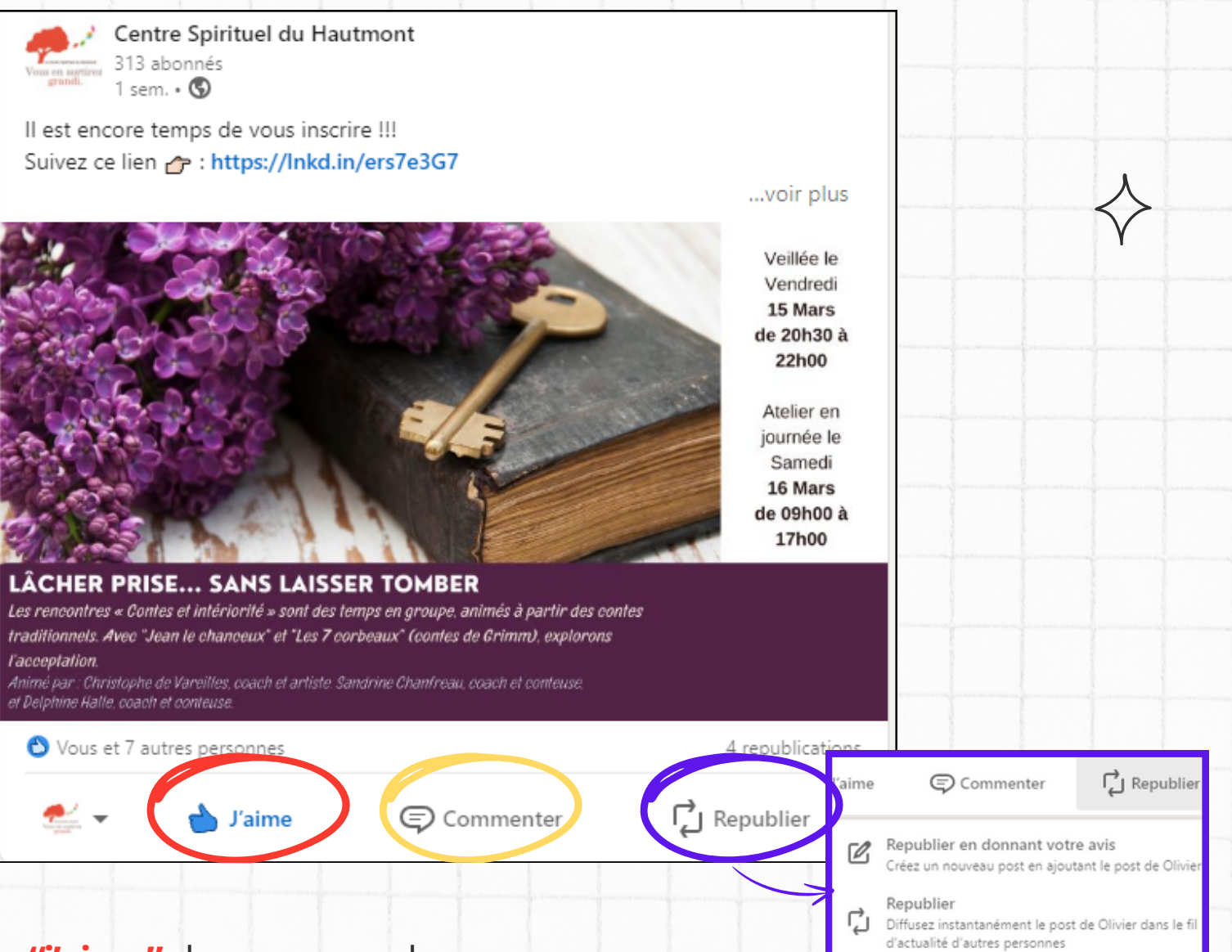

- **"j'aime"** : le pouce se colore...
- "commenter" permet d'écrire un avis
- "republier" permet de transmettre l'information sur votre propre page auprès de votre réseau. Vous pouvez choisir de republier avec avis ou juste republier sans rien ajouter.

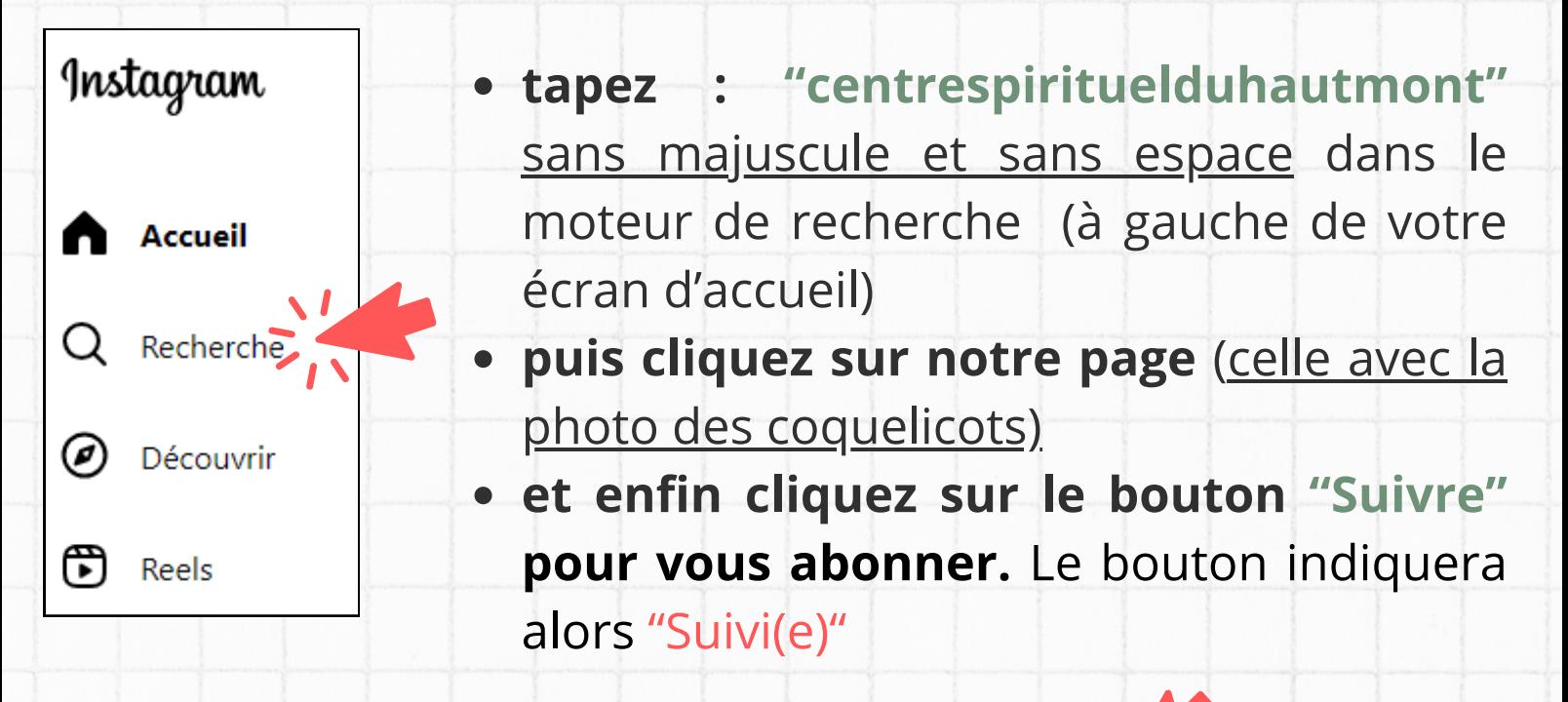

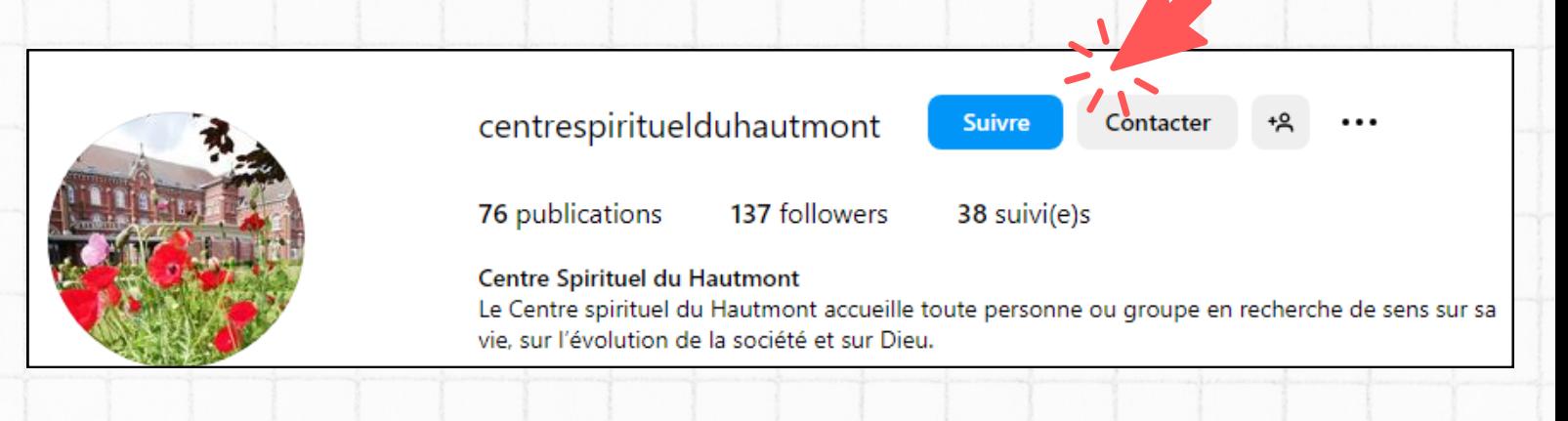

# Instagram

#### Etape 1 : Abonnez-vous à la page du Hautmont

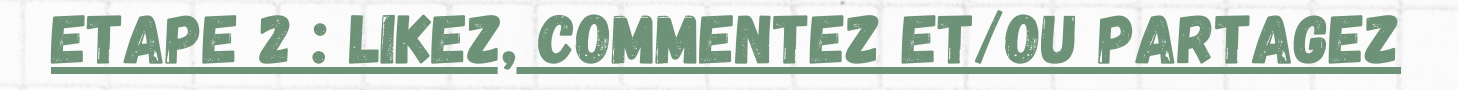

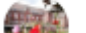

centrespirituelduhautmont · 7 min

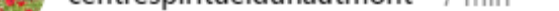

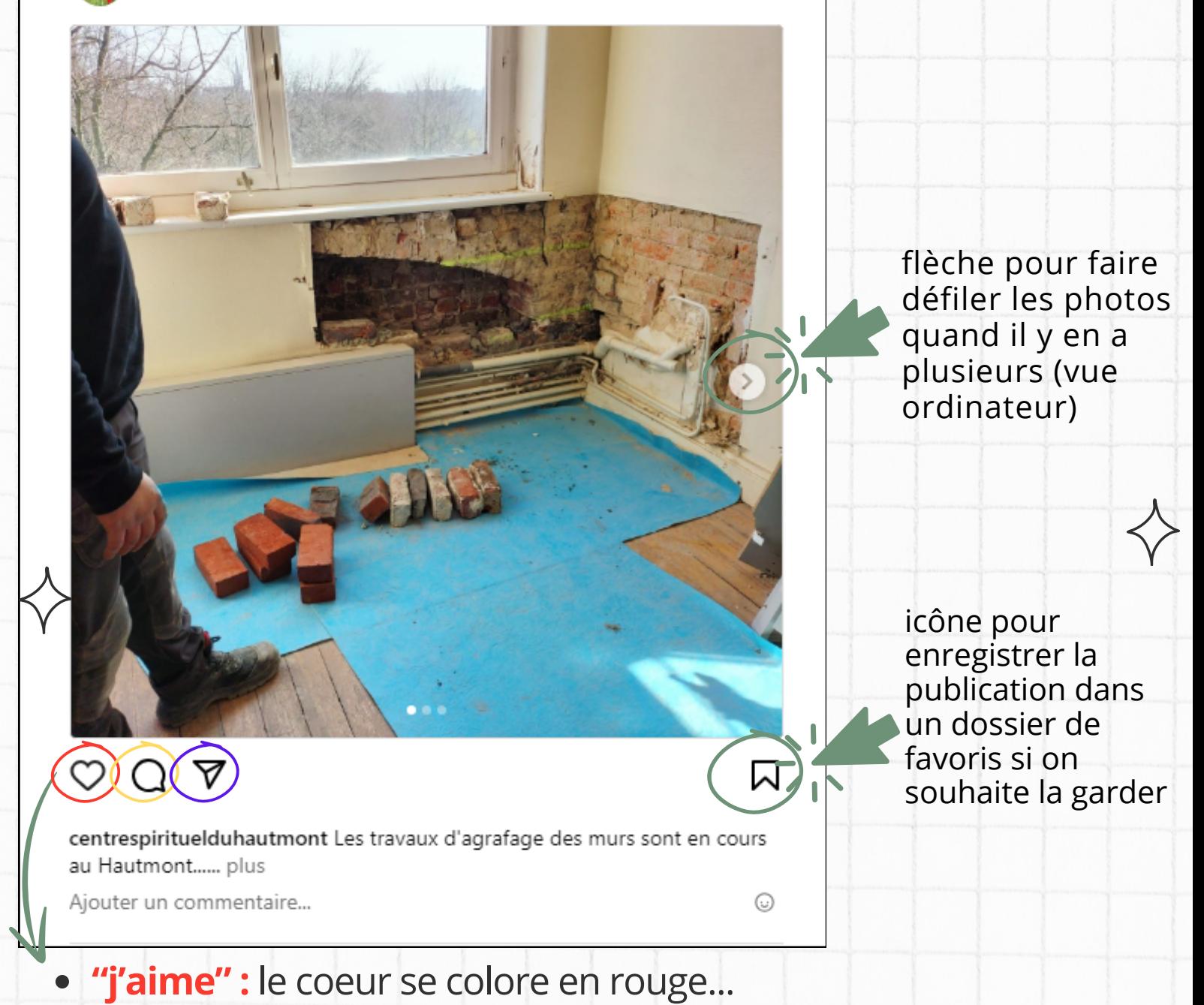

- **"commenter"** permet d'écrire un avis
- **"partager"** permet d'envoyer cette publication à vos amis par le biais d'une messagerie privée.

Depuis votre compte personnel sur :

#### Bon à savoir :

- **Attention aux homonymes :** bien vérifier que vous notifiez le bon interlocuteur
- **Les @ doivent reprendre exactement le nom de votre interlocuteur,** tel qu'il est écrit dans le réseau social employé. **Les majuscules, minuscules, tirets... ont leur importance.**

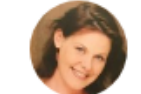

Laëtitia LEFEVRE ▼ Visibilité : Tout le monde

#### @arnaud dupont

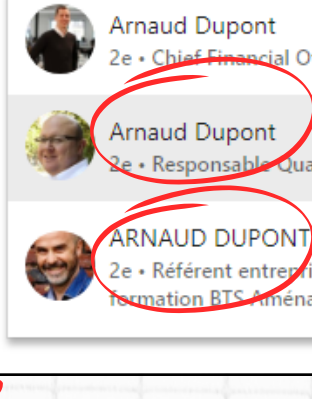

2e · Chief Financial Officer at Reno energy

· Responsable Qualification / Validation chez Nalys

2e · Référent entreprises-Formateur en sciences économiques et <u>rmation BTS Aménagements Paysagers- au CFPPA/UFA DES FL</u>

## ASTUCES 2 Quelques

Les # sont des mots clés qui remontent dans le moteur de recherche de toute personne qui les emploie.

#### Utilisez les # (hashtags)

#### Citez le @centrespirituelduhautmont

**Exemple :** une personne recherche une formation ennéagramme en région.... en utilisant les *#formation #atelier #enneagram #enneagramme #hautsdefrance #mouvaux #mieuxseconnaitre*... vous optimisez votre référencement et la remontée de vos publications dans le moteur de recherche employé par votre potentiel client.

Les @ (appelés arobases) sont une façon de citer un groupe, une entité (personne, entreprise, association) en donnant son nom. Lorsque vous utilisez le **@centrespirituelduhautmont** alors une notification est envoyée automatiquement au Centre qui pourra retrouver votre publication facilement et relayer ensuite. C'est un bon outil pour notifier les gens impliqués .

#### Bon à savoir :

- **Les # sont à employer sans ponctuation** (on évite les accents et on ne met pas d'espace entre les mots)
- **Les # peuvent être utilisés avec des mots anglais pour un meilleur taux de remontée dans les moteurs de recherche** (ex : #enneagramme + #enneagram)

**Exemple :** vous écrivez un post (=article) sur Linkedin pour indiquer un atelier que vous animerez bientôt au Centre. En mettant le @centrespirituelduhautmont : une notification arrive dans notre messagerie et nous permet de savoir que vous nous avez cité. Nous pouvons alors nous rendre sur votre page et republiez, partager, liker à notre tour votre publication.